## Program - Quadratc Quadratic Formula Calculator EXEC EDIT <mark>REM</mark><br>N**E**Create New 1) Press Program Button PROGRAM 2) Name your Program. Name=QUADRATC※ Choose Create New Max letters: 8 3) Pushing the Program Button again brings you to the following menus: QNU I/O EXEC CTL DZO I EXEC These are the commands ∭ਸੂੰ ਜਿੰਘ<br>2: Then<br>3: Else **iB**Input These are for we are going to choose Z:Prompt<br>3:Disp advanced from. I/O stands for programming. Input/Output. 4:For( 4:DiseGraeh 5:DispTable Ş∶While 6:Repeat 6:Output( 7↓9etKey 7↓End 8: ClrHome PROGRAM: QUADRATC ClrHome starts the program with a clean screen. It is 8 under I/O. ome AX2 GIVEN Disp command tells the calculator to print something to the screen. Anything in quotes will show up as ╈ typed. Don't make any long sentences, however.  $A''$ ENTER The Input command causes the program to pause until B" ENTER the user enters some information. The information is stored to the letter in the calculator's memory. We are в neut entering values into A, B, and C to calculate the C" ENTER Ξ Di∈e Quadratic Formula. This is the heart of the program. It calculates the me values of the roots. There are two solutions, one calculated with the + , the other with the - . The most (BZ-4HC))2 common mistakes are made here. The negative in **( - )** front of B must be the negative button, not the (B2-4AC) subtraction button. There must be parentheses around the entire numerator and the entire פּ≠י denominator. The arrows are from the store button. ANSWERS E n Ť. SP The answers are stored to R and S.  $\sqrt{\text{STO}}$ RE Ш Ulse The last two Disp commands don't have quotation marks, so it displays the values stored to R and S instead of the actual letters. SP

To exit the program editor, press 2nd Quit. To run the program, press program, under EXEC choose QUADRATC. Press Enter. When it shows prgmQUADRATC, press enter again. Follow the on-screen instructions. Use  $A=1$ ,  $B=5$ ,  $C=6$ . The answers should be  $\{-2, -3\}$ .

If there are errors, press GOTO and it will take you to the problem commands in the program. Make sure it is copied EXACTLY as it is typed here. Some nice addons: Put the Change to Fraction after R and S and any rational solutions will be shown as such. If the MODE is *a*+*bi*, it will display imaginary answers.

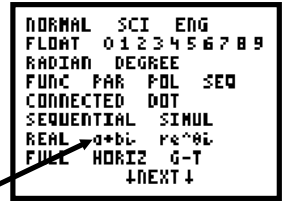

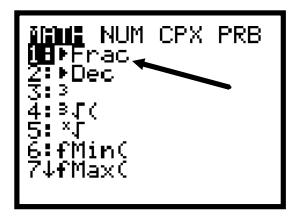